# **SISTEM PENDUKUNG KEPUTUSAN PEMILIHAN KENDARAAN MOBIL BEKAS MENGGUNAKAN METODE PROMETHEE (STUDI KASUS: KEDAWUNG MOTOR MALANG)**

**Muhammad Mirza Mashudi, Ali Mahmudi, Ahmad Faisol** Teknik Informatika, Institut Teknologi Nasional Malang Jalan Raya Karanglo km 2 Malang, Indonesia *1918073@scholar.itn.ac.id*

#### **ABSTRAK**

Perkembangan kegiatan sosial dan ekonomi telah meningkatkan kebutuhan akan transportasi darat, khususnya mobil sebagai hal pokok di lingkungan perkotaan. Untuk memenuhi kebutuhan tersebut, banyak orang dan keluarga memilih solusi dengan membeli kendaraan mobil bekas dengan harga lebih murah daripada kendaraan mobil baru. *Showroom* Kedawung Motor Malang yang berlokasi di Kecamatan Blimbing, Kota Malang, menyediakan beragam jenis mobil bekas dari berbagai merek. Proses pemilihan mobil bekas di *showroom* tersebut masih dilakukan secara manual, yang mengakibatkan kesulitan dalam menilai kriteria mobil bekas dan membuat proses pemilihan kurang optimal. Sehingga peneliti menerapkan Sistem Pendukung Keputusan berdasarkan metode PROMETHEE agar konsumen dapat menentukan alternatif dan solusi terbaik dalam pemilihan mobil bekas yang sesuai dengan kebutuhan konsumen di *Showroom* Kedawung Motor Malang. Penelitian ini menghasilkan perbandingan perhitungan manual dan sistem dengan tingkat keakuratan sistem pendukung keputusan pemilihan kendaraan mobil bekas sebesar 100% yang berdasarkan perhitungan alternatif dan kriteria dalam perhitungan dengan metode promethee guna membantu proses pemilihan mobil bekas di *Showroom* Kedawung Motor Malang.

*Kata kunci : Pemilihan Mobil Bekas*, *Promethee*, *Sistem Pendukung Keputusan*, *Website*

### **1. PENDAHULUAN**

Kebutuhan akan transportasi pada saat ini merupakan kebutuhan yang timbul dari kegiatan sosial, ekonomi dan lainnya. Transportasi memainkan peran penting dalam pengembangan dan peningkatan infrastruktur perkotaan. [1]

Transportasi darat merupakan kebutuhan pokok pada setiap masyarakat perkotaan, khususnya kendaraan roda empat (mobil). Apalagi saat ini banyak orang dan keluarga yang membutuhkan transportasi. Hal ini memotivasi produsen mobil untuk bersaing dan berkontribusi lebih dalam pembuatan produk otomotif (mobil). Saat membeli suatu produk otomotif (mobil), konsumen harus selektif dalam memilih produk mobil, khususnya mobil bekas. Bagi sebagian konsumen biaya kendaraan mobil bekas tidak terlalu tinggi yang dibandingkan dengan kendaraan mobil baru, mobil bekas pada *showroom* Kedawung Motor Malang yang berlokasi di Kecamatan Blimbing, Kota Malang ini merupakan mobil yang pernah dimiliki oleh orang lain. Jenis mobil bekas yang di *showroom* antara lain jenis dari berbagai merek. Tujuan dari sistem pendukung keputusan ini antara lain guna mendukung pengambilan keputusan berdasarkan prioritas konsumen dalam proses pemilihan mobil bekas.

Di era sekarang ini, penggunaan komputer menjadi hal penting dalam pengambilan keputusan dalam proses pemilihan mobil bekas. Sistem pendukung kebutuhan pemilihan mobil bekas ini dibutuhkan oleh *showroom* Kedawung Motor Malang untuk membantu dalam pemilihan mobil bekas oleh konsumen. Proses pemilihan mobil bekas di Kedawung Motor Malang masih dilakukan secara manual. Saat memilih mobil bekas, sulit untuk menilai kriteria karena setiap mobil memiliki kriteria yang berbeda, sehingga proses pemilihannya tidak sepenuhnya optimal.

Mengacu pada permasalahan yang dijelaskan sebelumnya, penulis tertarik untuk merancang dan membuat Sistem Pendukung Keputusan di Kedawung Motor Malang yang memberikan solusi kepada konsumen dalam memilih mobil bekas. Metode penyelesaian yang akan digunakan adalah metode *PROMETHEE*. Metode *promethee* yang diambil merupakan metode yang menerapkan prinsip outranking dalam memecahkan permasalahan proses pengambilan keputusan untuk menemukan pilihan terbaik dari berbagai alternatif sesuai kriteria yang telah ditentukan. [2]

### **2. TINJAUAN PUSTAKA**

## **2.1. Penelitian Terdahulu**

Noviyanti, Junita, Cynthia Hayat (2020). Pada penelitian yang berjudul "Sistem Pendukung Keputusan Pembelian Sepeda Motor Matik Menggunakan Metode Promethee". Tujuan penelitian ini untuk memberi arahan kepada konsumen dalam menetapkan *preferensi* motor matic yang sesuai dengan keinginan mereka, metode yang diambil adalah metode Promethee dengan metode outranking.. Metode ini bertujuan untuk menghasilkan urutan alternatif yang paling sesuai dengan preferensi terbaik. Kriteria preferensi yang digunakan dalam proses pemilihan motor matic mencakup aspek-aspek seperti fitur, desain, harga, dan kapasitas penyimpanan. [3]

Menurut Gusrianty dkk (2019). Pada penelitian yang berjudul "Sistem Pendukung Keputusan Dengan Metode Promethee Untuk Menentukan Kepuasan Pelanggan Penjualan Sepeda Motor Bekas". Penelitian ini bertujuan untuk mendefisinikan perubahan basis data ketika menghasilkan laporan mengenai peringkat pada setiap parameter. Proses perankingan ini memperoleh hasil dari sistem yang berbentuk infromasi mengenai presentase nilai setiap pelanggan untuk setiap kriteria. Penilaian ini dihasilkan melalui penggunaan metode PROMETHEE dan dianalisis berdasarkan data kepuasan pelanggan. Kriteria evaluasi yang diterapkan dalam penelitian ini melibatkan kesesuaian spesifikasi, kondisi kendaraan, kemampuan penggantian produk, konsistensi harga, keterampilan bernegosiasi, kemudahan pembayaran, akurasi waktu, kesesuaian jumlah, kelancaran komunikasi, serta respons cepat terhadap surat. [4]

Menurut Syifa dkk (2022). Pada penelitian yang berjudul "Implementasi Metode Promethee dalam Menentukan Kenaikan Jabatan pada Nuansa Agung Garment". Penelitian ini memperoleh hasil dari perhitungan menentukan peningkatan posisi di perusahaan Nuansa Agung Garment dengen menerapkan metode *promethee*. Tujuan peneliti untuk membantu menyeleksi pekerjaan untuk promsi peningkatan posisi dan memberi solusi alternatif penentuan kenaikan jabatan pada perusahaan Nuansa Agung Garment. Kriteria yang digunakan dalam penilaian yaitu Kecerdasan, Kinerja, Sikap Kerja, dan Lama Bekerja. [5]

### **2.2. Sistem Pendukung Keputusan(SPK)**

SPK atau *Decision Support System*, diperkenalkan pertama kali oleh Michael Scott Morton pada tahun 1970, dirancang untuk mendukung keseluruhan proses pengambilan keputusan. Proses ini dimulai dari mengidentifikasi masalah, memilih data yang relevan, sampai mengevaluasi alternatifalternatif dengan menggunakan data dan modelmodel. SPK merupakan sistem berbasis komputer yang bersifat interaktif, membantu pengambil keputusan dalam menangani masalah-masalah yang bersifat tidak terstruktur dengan memanfaatkan data serta beragam model. [6]

kegunaan dari *Decision Support System*: [7]

- 1. Mempercepat proses yang dibutukan untuk menyelesaikan masalah bersifat rumit dan tidak memiliki struktur.
- 2. Memperluas kemampuan potensi pengambilan keputusan memrposes data bagi user.
- 3. Dapat memberikan bukti tambahan dalam memberikan pembenaran sehinga dapat memperkuat dalam pengambilan keputusan.
- 4. Memperoleh solusi cepat serta hasil yang bisa dipercaya.
- 5. Memberikan berbagai solusi, dimana sistem pendukung keputusan ini tidak mampu menyelesaikan persoalan pengguna.
- **2.3. Metode PROMETHEE (Preferences Ranking Organization Method for Enrichment Evaluation)**

Promethee merupakan suatu metode untuk menyelesaikan suatu kasus pengambilan keputusan. Metode ini pertama kali dikembangkan oleh JP.Brans pada tahun 1982. Kelebihan dari model *promethee* dibandingkan dengan model pengambilan keputusan lain terletak pada kemampuannya untuk perhitungan dan pemeringkatan alternatif memakai fungsi *preferensi* dan bobot yang berbeda-beda, dimana membandingkan setiap alternatif untuk setiap kriteria dan aternatif nilai yaitu 0 dan 1. [8] Masalah pokoknya adalah kesederhaan, kejelasan dan kesetabilan. Pendukung keputusan ini akan menggabungkan semua data dalam analisis multikriteria, baik data kuantitatif dan kualitatif. Dimana bobot penilaian yang didapatkan melalui penilaian atau *survey* mempunyai sebuah keputusan yang berupa *ranking leaving|flow*, *entering flow dan net flow.* [9]

Adapun langkah-langkah dalam perhitungan metode promethee, yaitu [10] :

- a) Menentukan kriteria
- b) Menentukan alternatif
- c) Menentukan tipe nilai preferensi kriteria

Pada setiap masing-masing kriteria alternatif memiliki nilai, pembuat keputusan memiliki preferensi mutlak dalam menentukan alternatif yang memiliki nilai lebih baik. Untuk menghitung dari kriteria alternatif menggunakan rumus berikut :

 $H(d) = \begin{cases} 0, \text{jika } d < 0 \\ 1, \text{jika } d > 0 \end{cases}$ 1, jika d > 0 ……………………………(1)

Keterangan :

 $H(d)$  = fungsi selisih nilai kriteria antar alternatif

d (deviasi) = selisih nilai kriteria dengan membanding kan setiap alternatif yang ada.

- d) Mencari nilai indeks preferensi multikriteria, Dengan menghitung nilai rata-rata dari fungsi preferensi melalui tindakan penjumlahan seluruh nilai preferensi dan pembagian hasilnya dengan jumlah total kriteria.
- e) Tahap perankingan LF (*Leaving Flow*), EF *(Entering Flow), dan NF (Net Flow)* 
	- 1. Menghitung *Leaving Flow* dengan rumus :  $\emptyset^+(a) = \frac{1}{a}$ −1 ∑ (, )…………………….(2)
- 2.Menghitung *Entering|Flow*.  $\emptyset^-(a) = \frac{1}{n}$ −1 ∑ (, )…………………….(3)
- 3. Menghitung *Net Flow*. Ø()*= Ø<sup>+</sup> (a) - Ø- (a)*………………………(4) Keterangan :

 $\emptyset^+(a)$  = menghitung secara horizontal index preferensi multikriteria.

 $\varnothing$ <sup>-</sup> $(a)$ = menghitung secara vertikal index preferensi multikriteria.

 $\emptyset(a)$  = nilai indeks preferensi.

f) Menentukan ranking setiap alternatif setelah menghitung nilai *leaving|flow*, *entering|flow* dan *net flow.* 

### **3. METODE PENELITIAN**

#### **3.1. Diagram Alir Arsitektur Sistem**

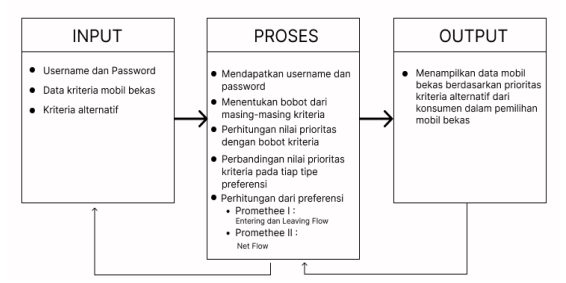

Gambar 1. Diagram Alir Arsitektur Sistem

Berdasarkan gambar 1 berawal dari input *username*, *password,* data kriteria, dan subkriteria mobil bekas yang diaplikasikan.Kemudian mendapatkan *username* dan *password,* kemudian melakukan proses bobot dari masing-masing kriteria, kemudian melakukan proses perbandingan nilai prioritas kriteria pada tiap tipe preferensi dan menghitungan nilai prioritas dengan bobot kriteria. Sehingga, menghasilkan perankingan hasil akhir.

**3.2. Use Case Diagram Website Pemilihan Mobil Bekas**

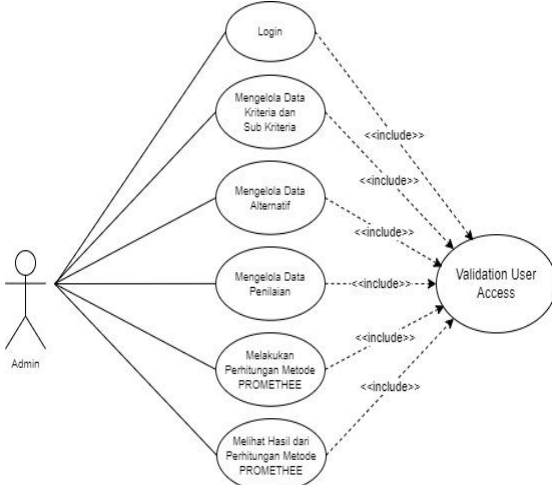

Gambar 2. Use Case Diagram Pemilihan Mobil Bekas

Berdasarkan gambar 2 terdapat akses login, mengelola data kriteria dan subkriteria, mengelola data alternatif, mengelola data penilaian, mengelola perhitungan dengan memasukkan skala perbandingan

kriteria dan alternatif, dan terakhir dapat melihat hasil *ranking* yang dapat dilakukan *admin*.

### **3.3. Struktur Menu**

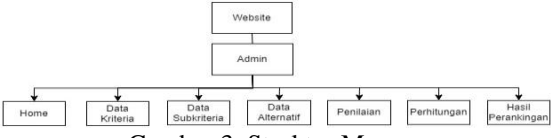

# Gambar 3. Struktur Menu

Berdasarkan gambar 3 merupakan struktur yang akan digunakan untuk menggambarkan beberapa menu dan sub menu. Struktur menu dapat diakses oleh admin. Setelah admin berhasil login ke website akan dialihkan ke halaman home dan *admin* dapat melihat Halaman data kriteria, data subkriteria, alternatif, penilaian, kemudian terdapat halaman perhitungan,dan hasil perangkingan.

#### **3.4. Flowchart Sistem Website Pemilihan Mobil Bekas**

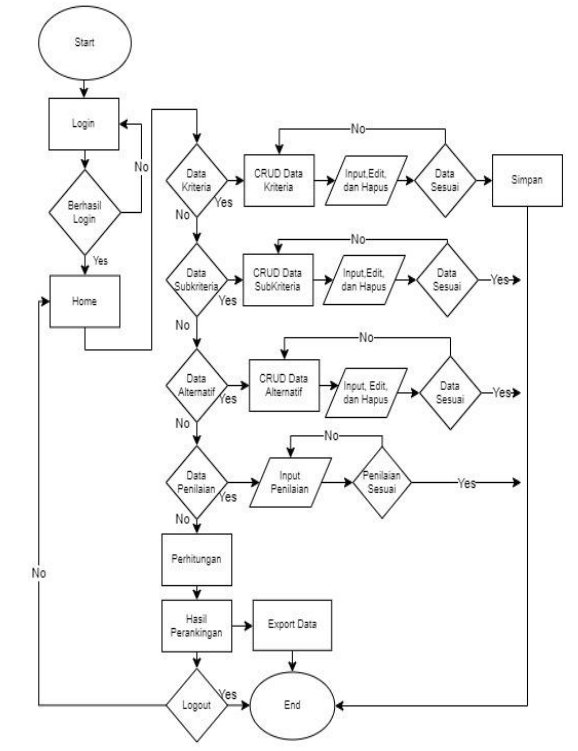

Gambar 4. Flowchart Sistem Website Pemilihan Mobil Bekas

Berdasarkan Gambar 4 user akan diarahkan ke halaman utama website. Kemudian, masuk ke halaman *login* memasukan *username* dan *password*. Jika terjadi kesalahan, akan di arahkan kembali ke layar login website, jika benar sistem akan masuk ke halaman *home*. Selanjutnya, *admin* masuk menu data kriteria, subkriteria, dan alternatif yang dapat melakukan proses CRUD (*Create*,*Read*,*Update*,*Delete*), jika sesuai akan disimpan dan kembali pada halaman kriteria, subkriteria dan alternatif. Selanjutnya menuju halaman data penilaian, dimana akan mengambil data yang telah di *input* dari halaman kriteria, subkriteria dan alternatif yang akan di *input* pada halaman data penilaian. Jika data penilaian sudah terisi, akan menuju halaman perhitungan menggunakan metode

PROMETHEE dan kondisi pada halaman hasil perangkingan, jika ingin mencetak hasil data perangkingan, jika tidak ingin mencetak akan menuju pada kondisi *logout*. Jika terjadi penginputan lagi pada tiap halaman, akan diarahkan menuju kembali ke proses penginputan, jika tidak terjadi proses penginputan, maka selesai.

### **3.5. Data Kriteria dan SubKriteria**

Terdapat 5 kriteria yang dibutuhkan dalam pemilihan mobil bekas. Tabel 1 merupakan kriteria penjabaran masing-masing dari setiap sub kriteria dan nilainya

Tabel 1. Penilaian Kriteria

| No.            | <b>Sub</b><br><b>Kriteria</b><br><b>Kriteria</b> |              | <b>Bobot</b><br><b>Sub</b><br><b>Kriteria</b> |
|----------------|--------------------------------------------------|--------------|-----------------------------------------------|
| 1              | Warna                                            | Abu-Abu      | 1                                             |
|                |                                                  | Merah        | 2                                             |
|                |                                                  | Putih        | 3                                             |
|                |                                                  | Silver       | $\overline{\mathcal{L}}$                      |
|                |                                                  | Hitam        | 5                                             |
|                | Tahun                                            | < 2010       | $\mathbf{1}$                                  |
|                |                                                  | 2010-2012    | $\overline{2}$                                |
| 2              |                                                  | 2013-2015    | $\overline{\mathbf{3}}$                       |
|                |                                                  | 2016-2018    | $\overline{4}$                                |
|                |                                                  | 2019-2021    | 5                                             |
|                |                                                  | < 1000       | $\mathbf{1}$                                  |
|                |                                                  | 1000-1300    | $\overline{2}$                                |
| 3              | Engine CC (Cubicle<br>Centimeter)                | 1301-1601    | $\overline{\mathbf{3}}$                       |
|                |                                                  | 1902-2202    | $\overline{4}$                                |
|                |                                                  | >2202        | 5                                             |
|                | Harga                                            | $>$ 252 Juta | $\overline{1}$                                |
|                |                                                  | 202-252      | $\overline{2}$                                |
|                |                                                  | Juta         |                                               |
| $\overline{4}$ |                                                  | 151-201      | 3                                             |
|                |                                                  | Juta         |                                               |
|                |                                                  | $100 - 151$  | $\overline{\mathcal{L}}$                      |
|                |                                                  | Juta         |                                               |
|                |                                                  | $<100\,$     | 5                                             |
| 5              | Interrior                                        | Sangat       | $\mathbf{1}$                                  |
|                |                                                  | Kurang       |                                               |
|                |                                                  | Sedang       | $\overline{c}$                                |
|                |                                                  | Cukup        | $\overline{3}$                                |
|                |                                                  | Menarik      | $\overline{4}$                                |
|                |                                                  | Sangat       | 5                                             |
|                |                                                  | Menarik      |                                               |

### **3.6. Perancangan Metode Preference Ranking Organization Method For Enrichment Evaluation (PROMETHEE)**

1. Penentuan Kriteria

Kriteria yang digunakan yaitu Warna, Tahun, *Engine CC (Cubicle Centimeter)*, Harga, dan interrior. Penelitian ini menginisialkan kriteria menjadi C1,C2,C3,C4, dan C5. Data kriteria lihat di Tabel 2 : Tabel 2. Data Kriteria

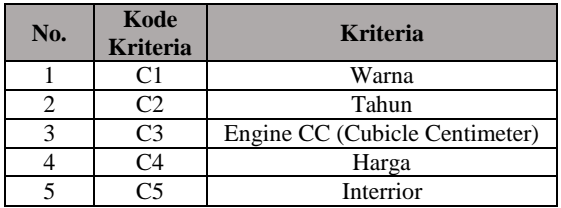

2. Penentuan Alternatif

Berdasarkan survey dengan studi kasus yang ada. Tabel 3 diambil 5 sampel jenis mobil bekas sebagai Data Alternatif :

Tabel 3. Data Alternatif

| Kode           | <b>Nama Alternatif</b> |
|----------------|------------------------|
|                | Avanza                 |
| A2             | Yaris                  |
| A <sub>3</sub> | Rush                   |
| A4             | Terios                 |
| А5             | Pajero                 |

Terdapat 5 kriteria dan 5 data alternatif, dimana setiap alternatif dilengkapi dengan nilai berdasarkan kriteria yang diperoleh dari data mobil bekas dan hasil wawancara dengan pemilik *showroom* pada Kedawung Motor Malang. Data kriteria calon mobil lihat di Tabel 4 :

Tabel 4 Kriteria dan Alternatif Calon Mobil Bekas

| <b>Kriteri</b> | <b>Nilai Calon Mobil</b> |               |                            |                     |        |
|----------------|--------------------------|---------------|----------------------------|---------------------|--------|
| a              | Avanz<br>a(A1)           | Yaris<br>(A2) | <b>Rush</b><br>$\bf{[A3]}$ | <b>Terios</b><br>A4 | Pajero |
| C1             |                          |               |                            |                     |        |
|                |                          |               |                            |                     |        |
| C <sub>2</sub> |                          |               |                            |                     |        |
| C <sub>3</sub> |                          |               |                            |                     |        |
| C <sub>4</sub> |                          |               |                            |                     |        |
| ۲5             |                          |               |                            |                     |        |

3. Mencari Nilai Indeks Preferensi Multikriteria

a. Menentukan Fungsi Tipe Preferensi Kriteria Setelah mendapatkan masing-masing nilai pada kriteria alternatif, dimana memiliki preferensi mutlak dalam menentukan alternatif. Nilai pada masing-masing kriteria alternatif dihitung dengan membandingkan tiap kriteria (1) b. Perhitungan Nilai Preferensi

Setelah mendapatkan fungsi selisih nilai kriteria antar alternatif, selanjutnya mengkalikan kriteria dan menjumlahkan selisih nilai kriteria antar alternatif, sehingga diperoleh tipe preferensi. Kemudian, menentukan tipe yang digunakan dengan membandingkan setiap alternatif yang ada. Selanjutnya, dapat menentukan indeks preferensi multikeriteria dengan nilai total kriteria dibagi dengan jumlah kriteria. Indeks preferensi multikriteria dapat dilihat pada tabel 5 :

Tabel 5 Indeks Preferensi Multikriteria

| Avanz    | Yari | <b>Rus</b> | <b>Terio</b> | Pajer    |
|----------|------|------------|--------------|----------|
| $\bf{a}$ | S    | h          | S            | $\bf{0}$ |
|          |      |            | 0,2          | 0,2      |
| 0,4      |      | 0,2        | 0,2          | 0,6      |
| 0,4      | 0,2  |            | 0.4          | 0,4      |
| 0,4      | 0.2  | 0,2        |              | 0,4      |
| 0,4      | 0.4  | 0.2        | 0.6          |          |
|          |      |            |              |          |

4. Perangkingan Promethee

Setelah mendapatkan indeks preferensi multikriteria, dilakukan perhitungan nilai LF (*Leaving|Flow*) dan EF (*Entering|Flow*). Dimana nilai LF (*Leaving Flow*) didapatkan dari jumlah tiap sel pada baris, sedangkan nilai EF (*Entering Flow*) didapatkan dari jumlah tiap sel pada kolom matrix atau tabel indeks preferensi.

a. Nilai LF (*Leaving Flow*) (2)

b. Nilai EF (*Entering Flow*) (3) Setelah melakukan perhitungan Pada halaman login *user* diminta untuk memasukkan *username* dan *password* yang LF (*Leaving|Flow*) dan EF (*Entering|Flow*), selanjutnya melakukan perhitungan nilai NF (*Net Flow*). Dimana nilai NF (*Net Flow*) merupakan selisih dari nilai LF (*Leaving|Flow*) dan EF

(*Entering Flow*). c. Nilai NF (*Net Flow*) (4) Perangkingan dapat dilakukan setelah mendapatkan nilai NF (*Net Flow*). Maka, tabel 6 perankingan dapat dilihat sebagai berikut :  $T_{\text{sub}}$   $1 \in \text{H}$ 

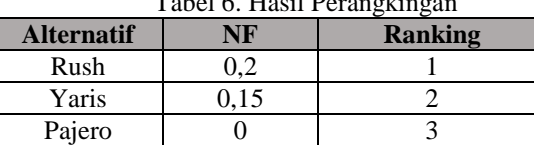

Terios -0,05 4

 $Avarza$   $-0.3$  5 Sehingga diperoleh urutan perankingan data alternatif dari peringkat 1 sampai 5, yaitu: A3,A2,A5,A4, dan A1.

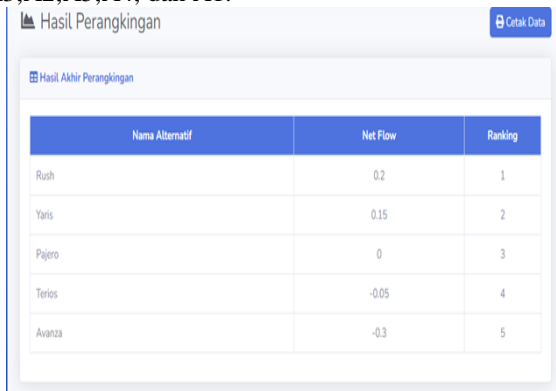

### Gambar 5. Hasil Akhir Perankingan

Berdasarkan gambar 5 menampilkan hasil perhitungan perangkingan. Pada pengujian tahapan ini dapat disimpulkan hasil antara tampilan *website* yang ditampilkan pada gambar 5 telah sesuai dengan perhitungan manual pada tabel 6 dengan membandingkan perhitungan metode PROMETHEE pada hasil yang ditampilkan oleh *website* dengan hasil perhitungan manual pada tabel 7.

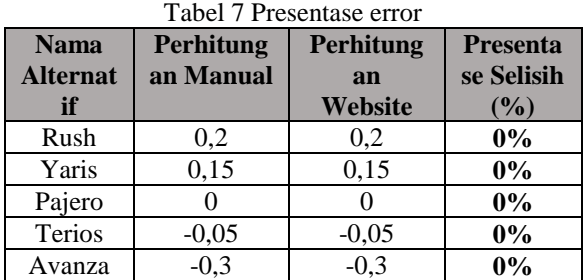

Berdasarkan tabel 7 bahwa pengujian metode sebesar 0%, sehingga dapat diketahui tingkat keakuratan sistem pendukung keputusan pemilihan kendaraan mobil bekas ini sebesar 100%.

# **4. HASIL DAN PEMBAHASAN**

## **4.1. Halaman Login**

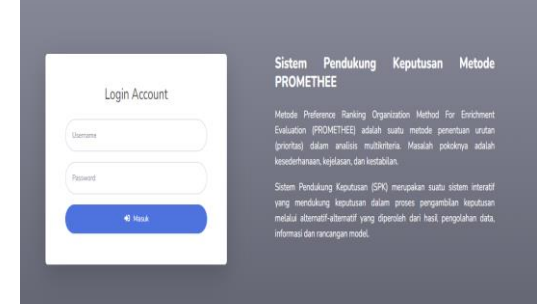

### Gambar 6. Halaman Login

Berdasarkan gambar 6 merupakan halaman awal login saat membuka website. Pengguna diminta untuk memasukkan *username* dan *password* yang terdaftar sebelumnya. Setelah berhasil *login*, user akan menuju halaman admin. Namun, ketika salah *input username* dan *password* akan diminta untuk *input* kembali *username* dan *password* dengan benar. Jika benar akan masuk kedalam halaman *home*.

# **4.2. Halaman Home**

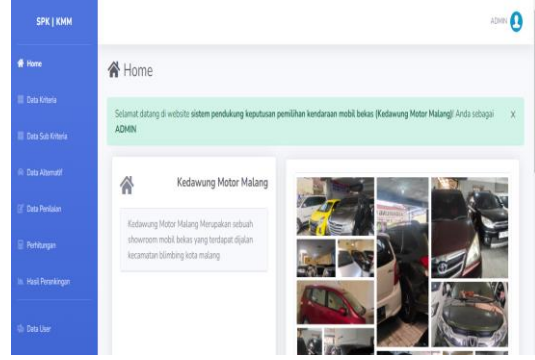

#### Gambar 7. Tampilan Home

Berdasarkan gambar 7 *card* data yang bisa diakses pengguna dan menuju kesetiap halaman.

# **4.3. Halaman Data Kriteria**

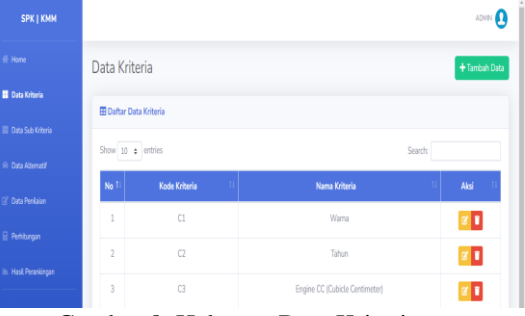

Gambar 8. Halaman Data Kriteria

Berdasarkan gambar 8 menampilkan data kriteria dari mobil bekas Kedawung Motor Malang dan sidebar sebelah kiri akan menjadi data kriteria. Halaman ini terdapat fitur tambah data, jika ingin menambahkan data kriteria, fitur edit data yang digunakan untuk melakukan perubahan data,dan terdapat juga fitur hapus data.

### **4.4. Halaman Data SubKriteria**

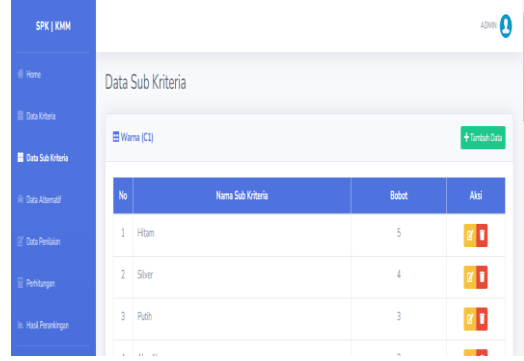

Gambar 9. Halaman Data SubKriteria

Berdasarkan gambar 9 menampilkan sub kriteria. Terdapat fitur tambah data untuk sub kriteria dari kriteria yang sudahh dibuat.Selanjutnya, terdapat aksi untuk mengisikan nama dan bobot, kemudian akan tersimpan pada halaman data penilaian.

# **4.5. Halaman Data Alternatif**

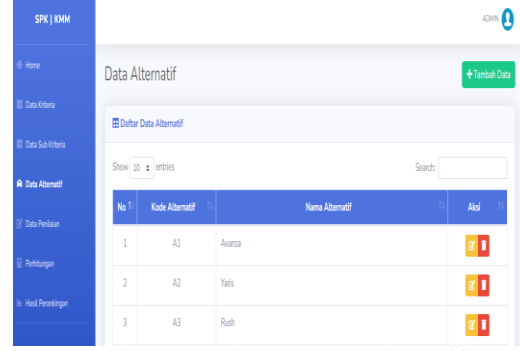

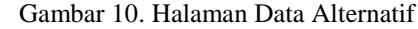

Berdasarkan gambar 10 menampilkan data alternatif dari mobil bekas Kedawung Motor Malang dan sidebar sebelah kiri akan menjadi data alternatif. Terdapat fitur tambah, jika ingin menambahkan data alternatif, fitur *edit* data yang digunakan untuk melakukan perubahan data,dan terdapat juga fitur hapus data.

#### **4.6. Halaman Data Penilaian**

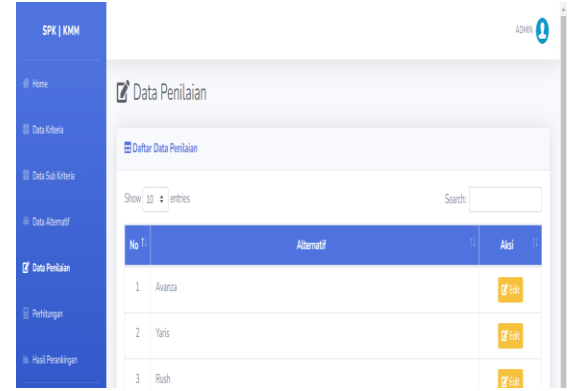

Gambar 11. Halaman Data Penilaian

Berdasarkan gambar 11 memuat semua data yang akan dipakai pada perhitungan PROMETHEE dalam menentukan ranking mobil bekas. User dapat menginputkan dan mengubah nilai sesuai dengan kriteria yang dipilih.

### **4.7. Halaman Perhitungan**

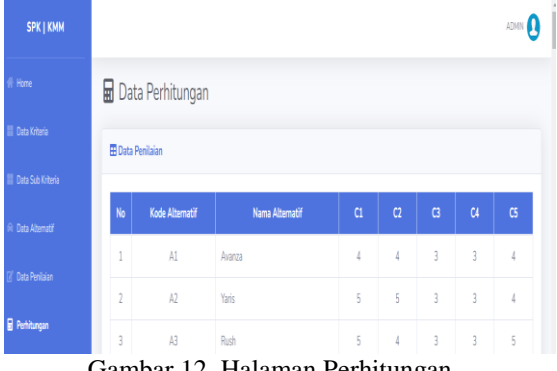

Gambar 12. Halaman Perhitungan

Berdasarkan gambar 12 merupakan halaman perhitungan. Setelah mendapatkan data alternatif dan sub kriteria yang diperlukan, maka dilakukan perhitungan untuk mencari index multikriteria. Selanjutnya, mencari nilai LF (*Leaving*   $Flow$ ), EF(*Entering Flow*), dan NF(*Net Flow*).

### **4.8. Halaman Hasil Perankingan**

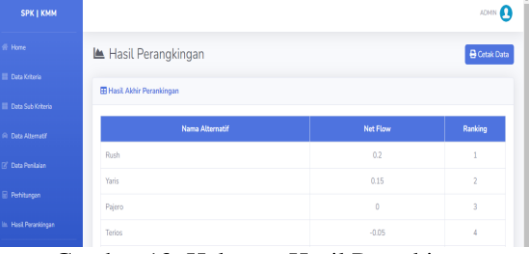

Gambar 13. Halaman Hasil Perankingan

Berdasarkan gambar 13 menampilkan hasil perangkingan, dimana setelah mendapatkan nilai net flow (NF) selanjutnya dapat melakukan perangkingan hasil akhir berdasarkan perhitungan PROMETHEE, serta *button expport* untuk mencetak hasil dalam *pdf*.

### **4.9. Pengujian Browser**

Pengujian menggunakan 3 jenis browser yaitu *Goggle Chrome* , *Microsoft Edge*, dan *Mozilla Firefox*. Hasil pengujian seperti pada tabel 8.

Keterangan :

: Hasil Sesuai

X : Hasil Tidak Sesuai

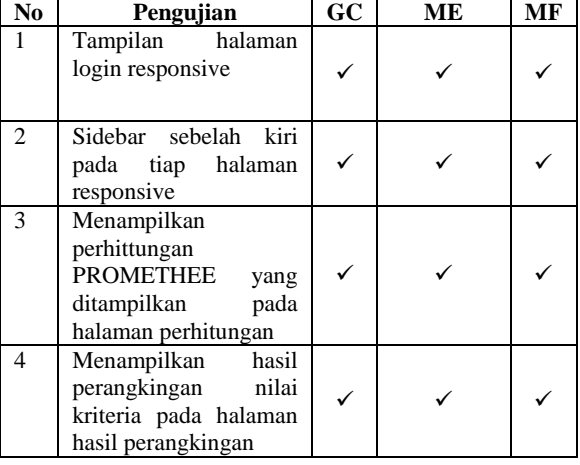

Tabel 8. Pengujian Browser

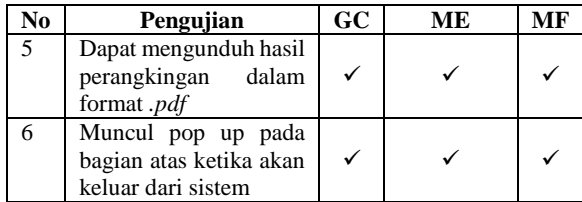

### **5. KESIMPULAN DAN SARAN**

Kesimpulan yang diperoleh Penelitian ini dapat menerapkan metode *Preference Ranking Organization Method for Enrichment Evaluation* (PROMETHEE) sebagai sarana pendukung dalam proses pemilihan mobil bekas. Hasil perhitungan yang dipaparkan melalui pada sistem website memberikan tingkat ketepatan yang sangat tinggi, dengan tingkat kesalahan yang terhitung sebagai 0% persen. Penelitian berikutnya dapat diambil pertimbangan lebih luas variasi metode dalam mengembangkan sistem ini lebih lanjut dengan menyertakan pendekatan lain seperti *Analisis Hirarki Proses* (AHP) dan Teknik Pengurutan Berdasarkan Kemiripan terhadap Solusi Ideal (TOPSIS).

### **DAFTAR PUSTAKA**

- [1] N. Aini, E. Hasmin, P. Studi, M. Informatika, and T. Informatika, "Metode Promethee Dalam Pemilihan Mobil," vol. 11, no. 1, pp. 10–22, 2019.
- [2] M. Widyastuti, F. R. S. Samosir, A. P. Windarto, and D. Hartama, "Implementasi Metode Promethee Dalam Pemilihan Kenaikan Jabatan Sous Chef Menjadi Chef," *Teknol. Komput. Sains*, vol. 1, no. 1, pp. 807– 812, 2019.
- [3] N. Sagala, J. Junita, and C. Hayat, "Sistem Pendukung Keputusan Pembelian Sepeda Motor Menggunakan Metode Promethee," *Komputika J. Sist. Komput.*, vol. 9, no. 2, pp. 123–129, 2020, doi: 10.34010/komputika.v9i2.2916.
- [4] G. Gusrianty, D. Oktarina, and W. J. Kurniawan, "Sistem Pendukung Keputusan Dengan Metode Promethee Untuk Menentukan Kepuasan Pelanggan Penjualan Sepeda Motor Bekas," *Sistemasi*, vol. 8, no. 1, p. 62, 2019, doi: 10.32520/stmsi.v8i1.419.
- [5] M. Rosmiati, "Implementasi Metode Promethee Dalam Menentukan Kenaikan Jabatan Pada Nuansa Agung Garment," *Multinetics*, vol. 8, no. 2, pp. 160–167, 2022, [Online]. Available: https://jurnal.pnj.ac.id/index.php/multinetics/ article/view/5140
- [6] S. R. Handayani and B. Noranita, "Penerapan Metode Promethee Dalam Menentukan Prioritas Penerima Kredit," *J. Masy. Inform.*, vol. 9, no. 2, pp. 1–9, 2018, doi: 10.14710/jmasif.9.2.31485.
- [7] W. Shagara, I. F. Astuti, and D. Cahyadi,

"Sistem Pendukung Keputusan Penentuan Wilayah Migrasi Pelanggan Internet Menggunakan Metode Promethee (Studi Kasus: PT. Telkom Indonesia Samarinda)," *Inform. Mulawarman J. Ilm. Ilmu Komput.*, vol. 14, no. 2, p. 63, 2019, doi: 10.30872/jim.v14i2.2553.

- [8] K. Pemilihan Smartphone Terbaik *et al.*, "Penerapan Metode Promethee Untuk Pendukung," *J. Ilm. Rekayasa dan Manaj. Sist. Inf.*, vol. 5, no. 2, pp. 224–229, 2019.
- [9] Y. A. Saragih, J. T. Hardinata, and M. R. Lubis, "Sistem Pendukung Keputusan Pemilihan Sekolah SMA Swasta Terbaik Dengan Menggunakan Metode PROMETHEE Di Kota Pematangsiantar," *BRAHMANA J. Penerapan Kecerdasan Buatan*, vol. 1, no. 1, pp. 40–47, 2019, doi: 10.30645/brahmana.v1i1.6.
- [10] M. I. Suhada, I. S. Damanik, and I. S. Saragih, "Analisis Kenaikan Jabatan Pegawai dengan Metode Promethee pada Kantor Kejaksaan Negeri Pematangsiantar," *Jurasik (Jurnal Ris. Sist. Inf. dan Tek. Inform.*, vol. 6, no. 1, p. 103, 2021, doi: 10.30645/jurasik.v6i1.274.